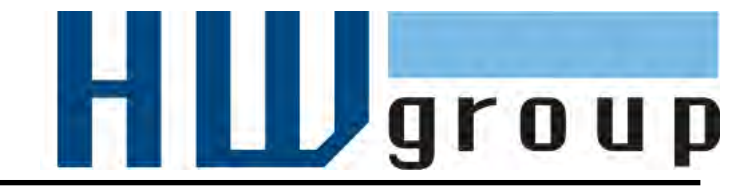

# **HWg-WLD MANUAL**

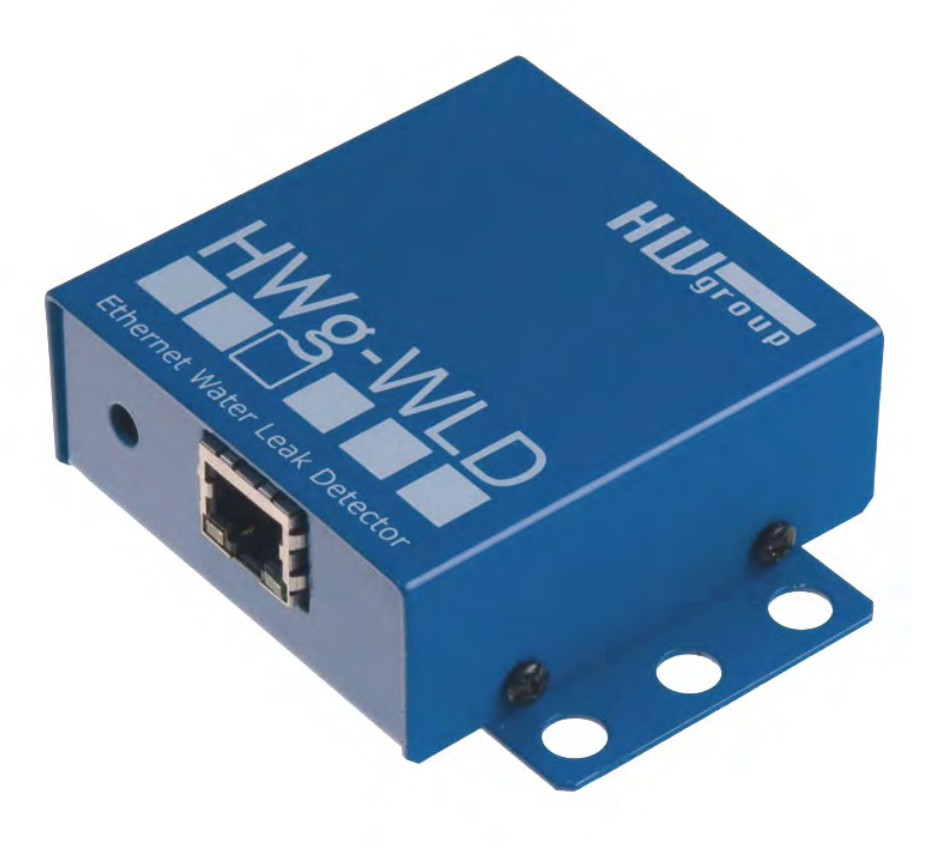

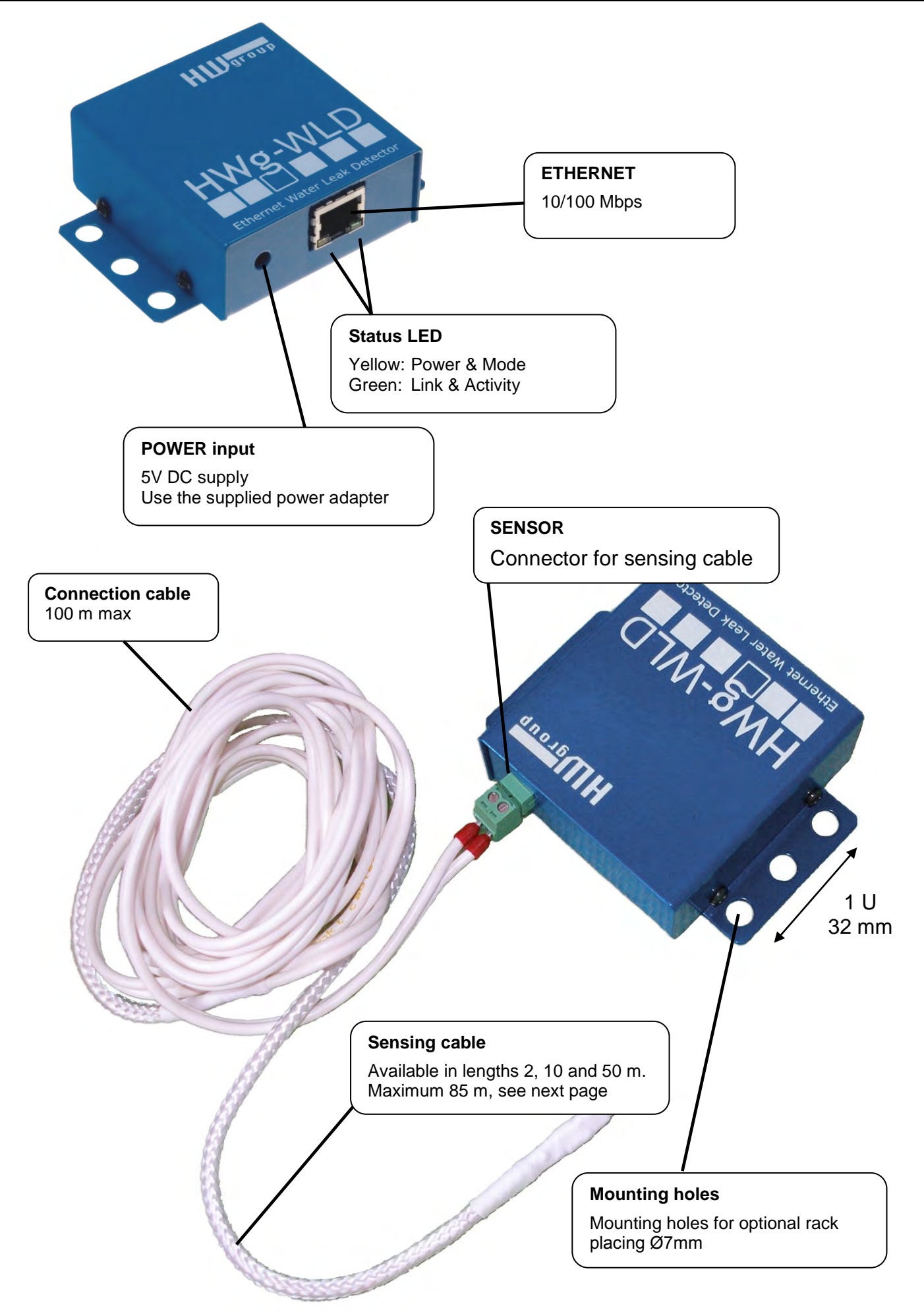

# **Order the water leak detecting cable in length you need**

- **WLD A connection cable 2m** (HWg-WLD connection cable + Terminator)  $\bullet$
- **WLD sensing cable A 2m**  $\bullet$
- **WLD sensing cable A 10m**
- **WLD sensing cable A 50m**

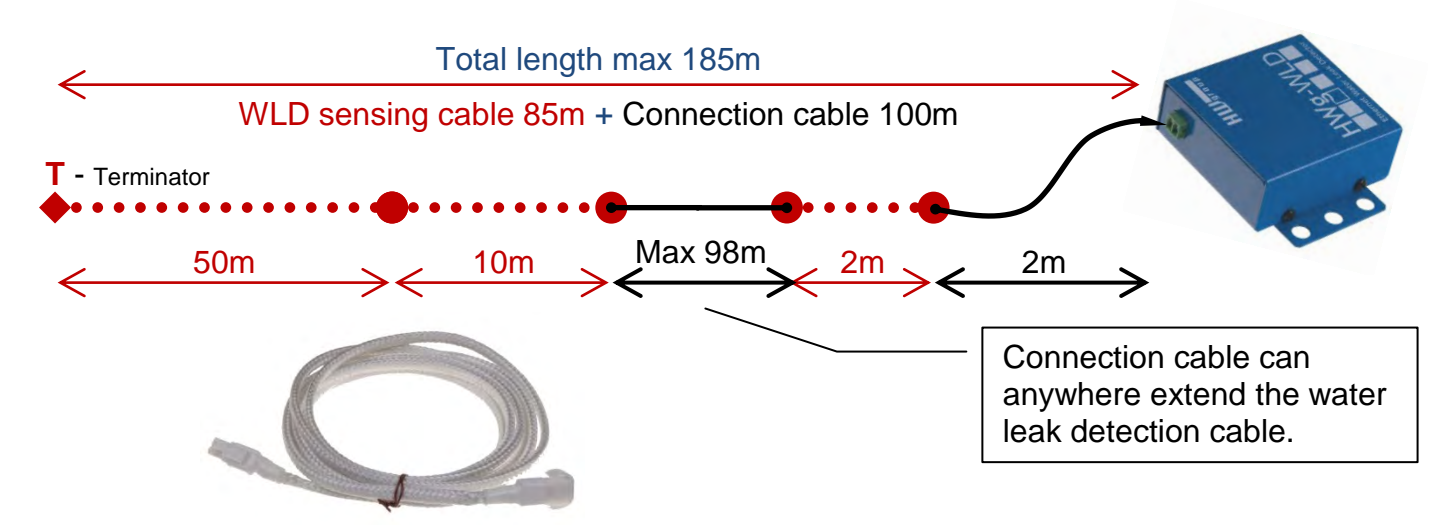

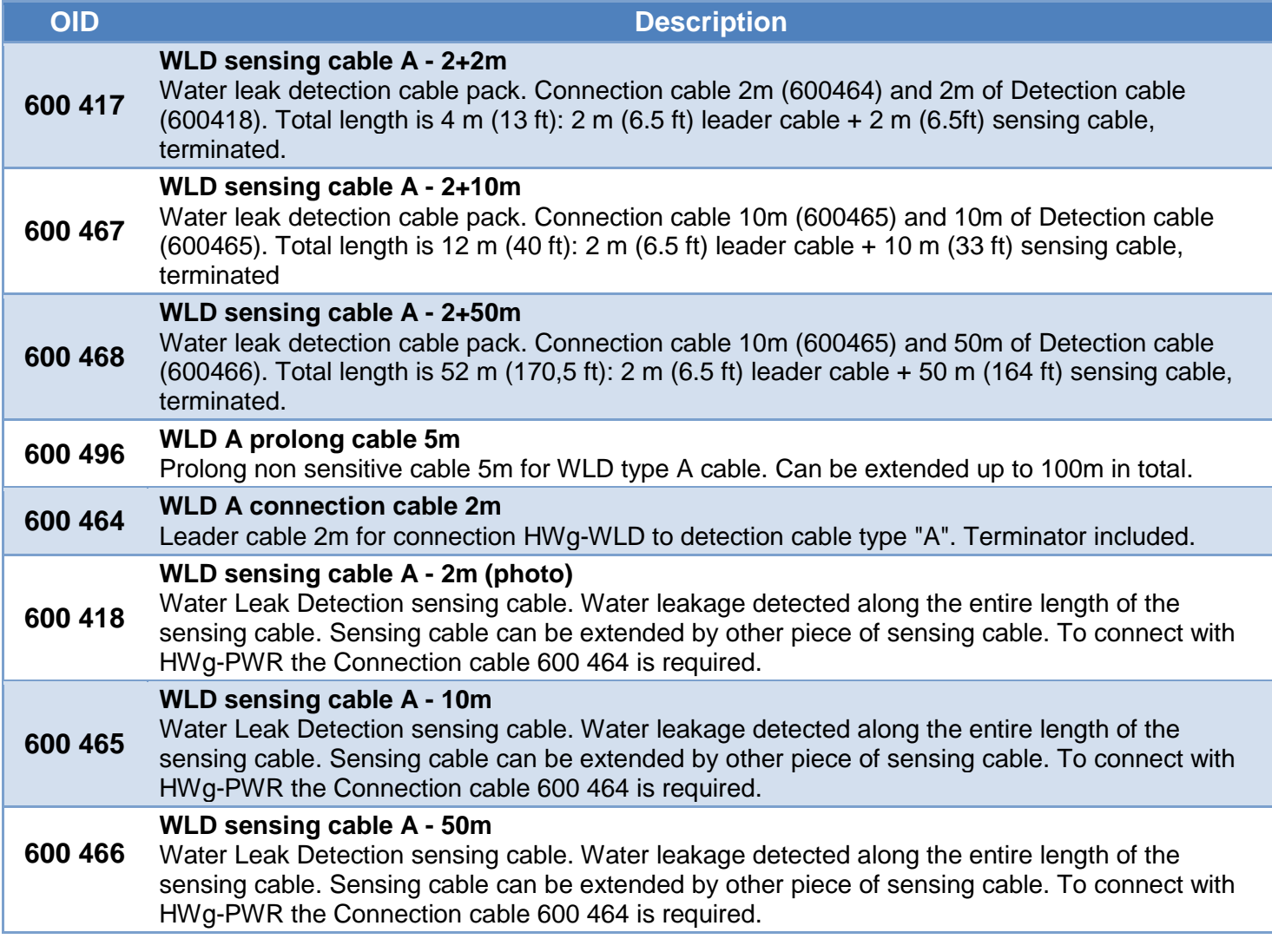

# **HWg-WLD usage**

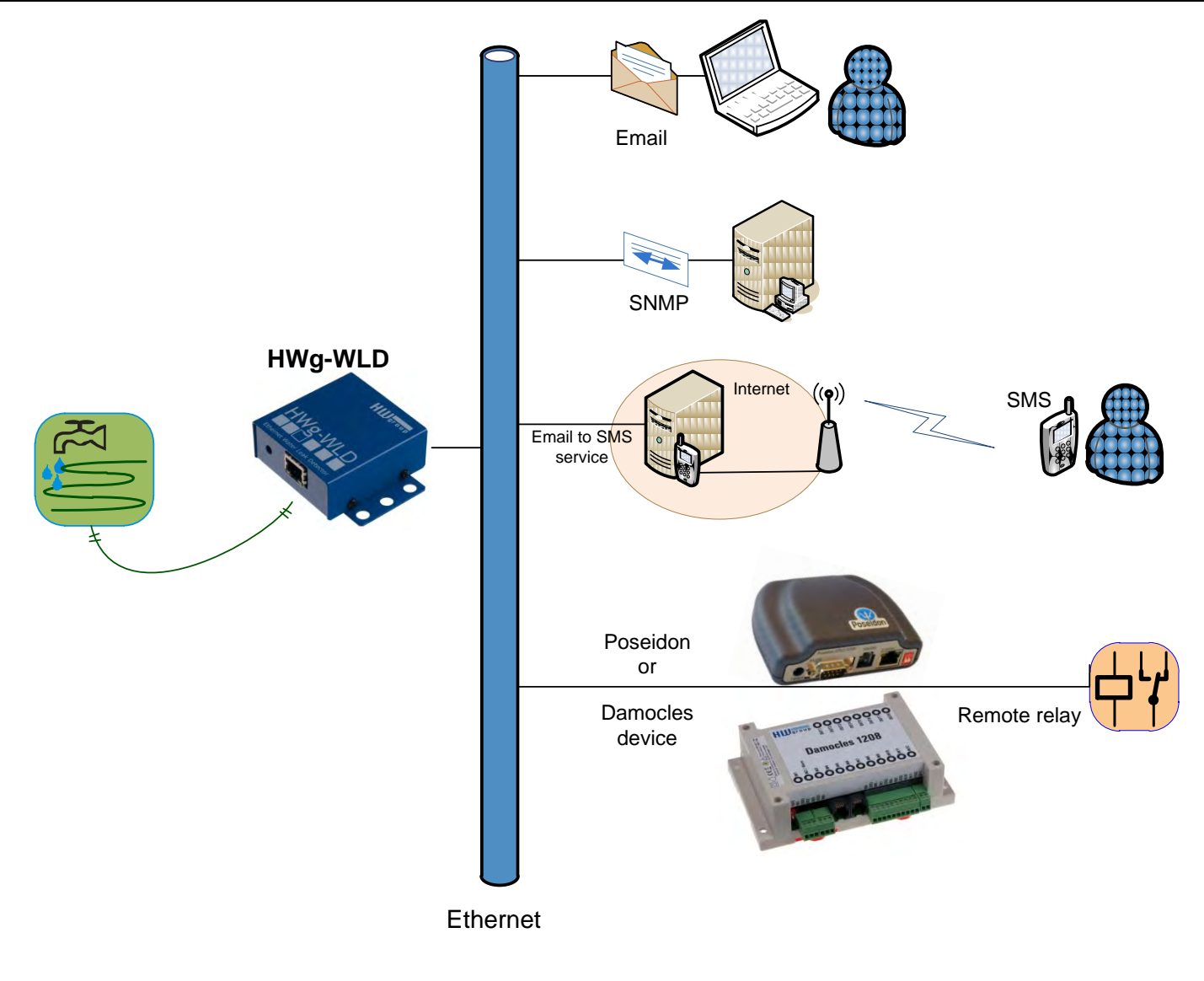

# **Switch Remote Relay over the network**

*You can switch on remote alarm signal if water detected over the network. Details on the last page of starting guide section.* 

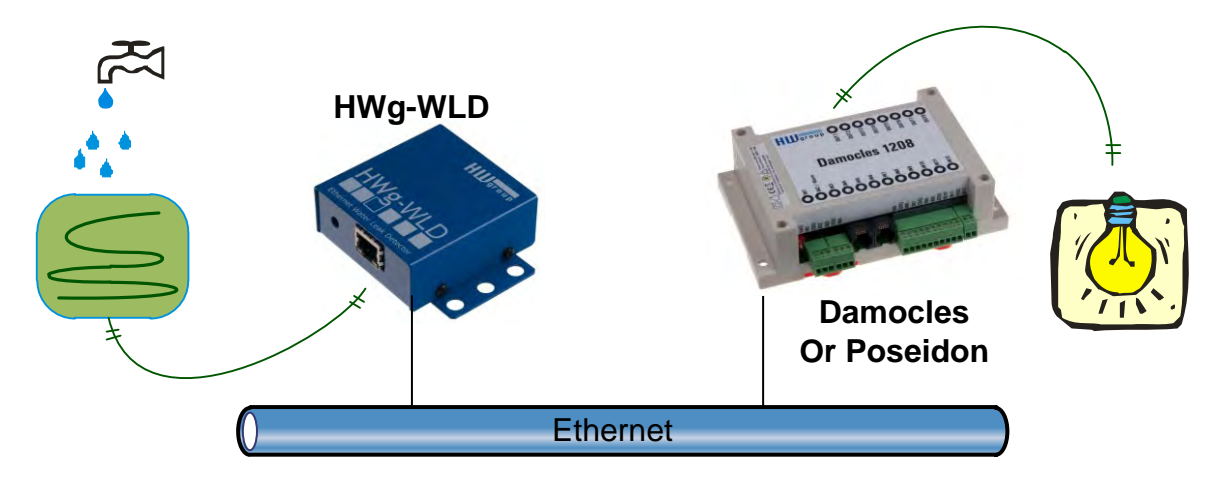

# **1) Connecting the cables**

- Connect the unit to the Ethernet (patch cable to a switch, or a cross-over cable to a PC).
- Plug the power adapter in to a power outlet and connect it to the HWg-WLD power connector.
- The green **Power & Mode** LED in the RJ45 connector lights up.
- If the Ethernet connection works properly, the **LINK** (yellow) LED lights up after a short while, and then flashes whenever data transfer takes place (activity indication).
- After power up, the **LINK** LED flashes rapidly to indicate IP address negotiation over DHCP.

# **2) Configuring the IP address – UDP Config**

**UDP Config** utility – see root directory of the supplied CD (Windows and Linux versions). Alternatively download from [www.HW](http://www.hw-group.com/)[group.com](http://www.hw-group.com/)  Software > UDP Config.

- Click the icon to launch **UDP Config**. The program automatically looks for connected devices.
- To search for devices, click the **Find Devices** icon.

The program looks for devices on your local network. Double-click a MAC address to open a basic device configuration dialog.

#### **Configure network parameters**

- IP address / HTTP port (80 by default)
- Network mask
- Gateway IP address for your network
- Device name (optional)

Click the **Apply Changes** button to save the settings.

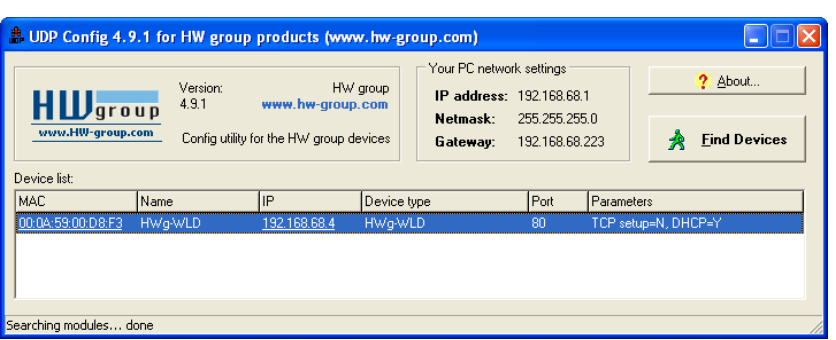

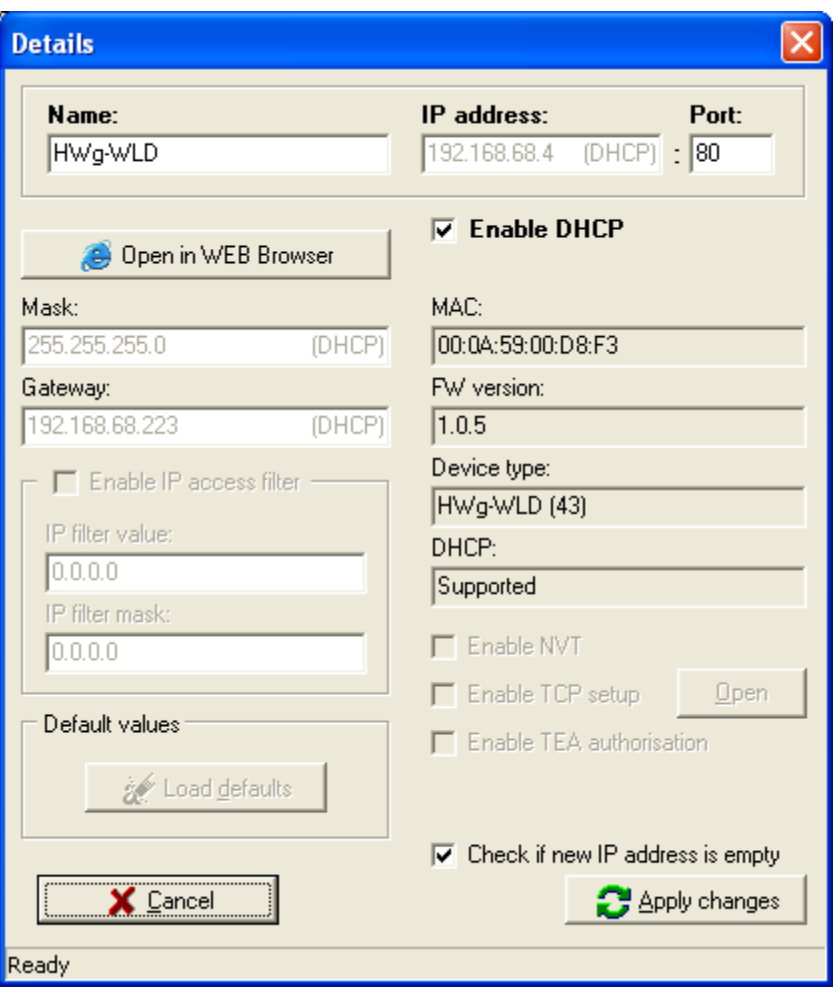

# **Restoring software factory defaults**

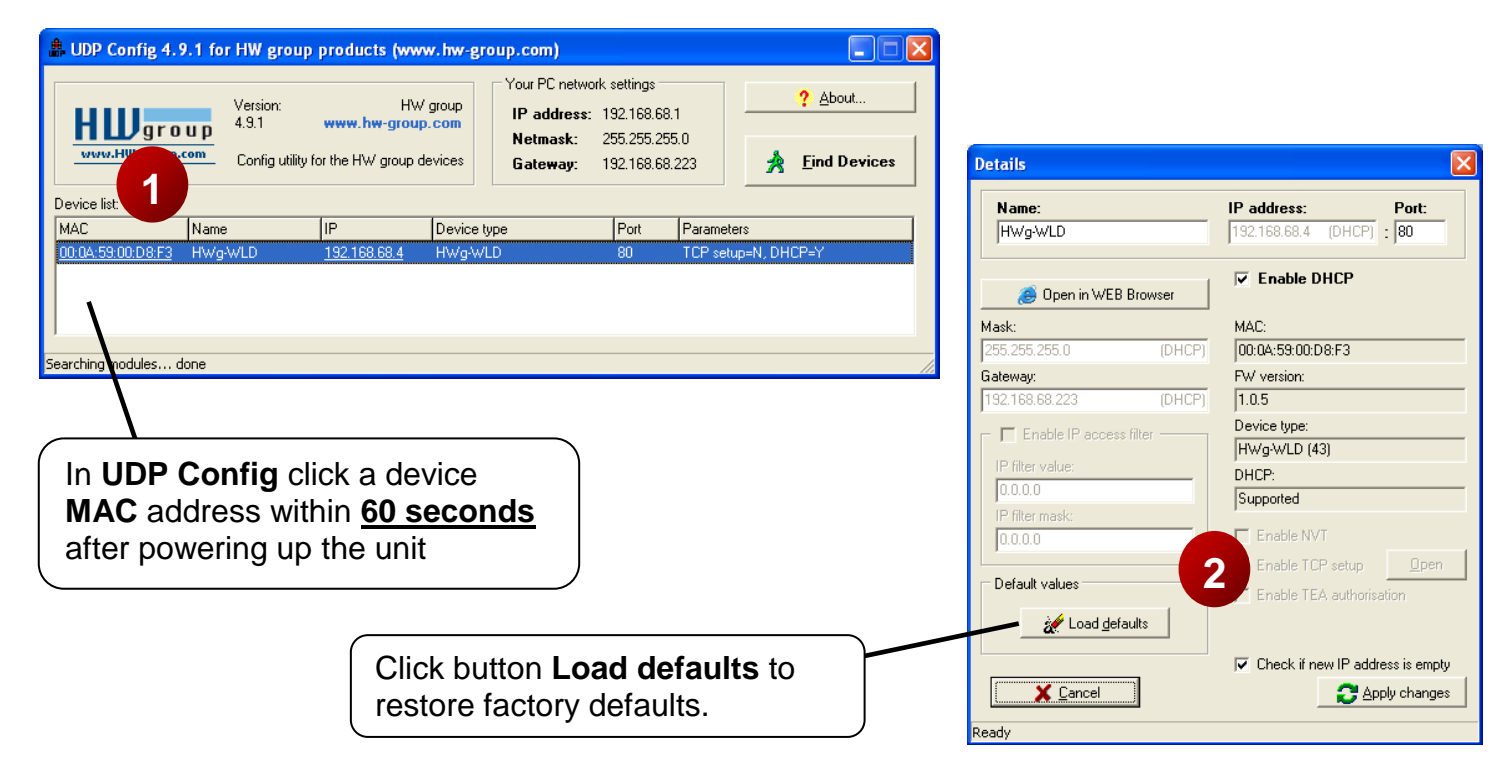

# **Restoring hardware factory defaults**

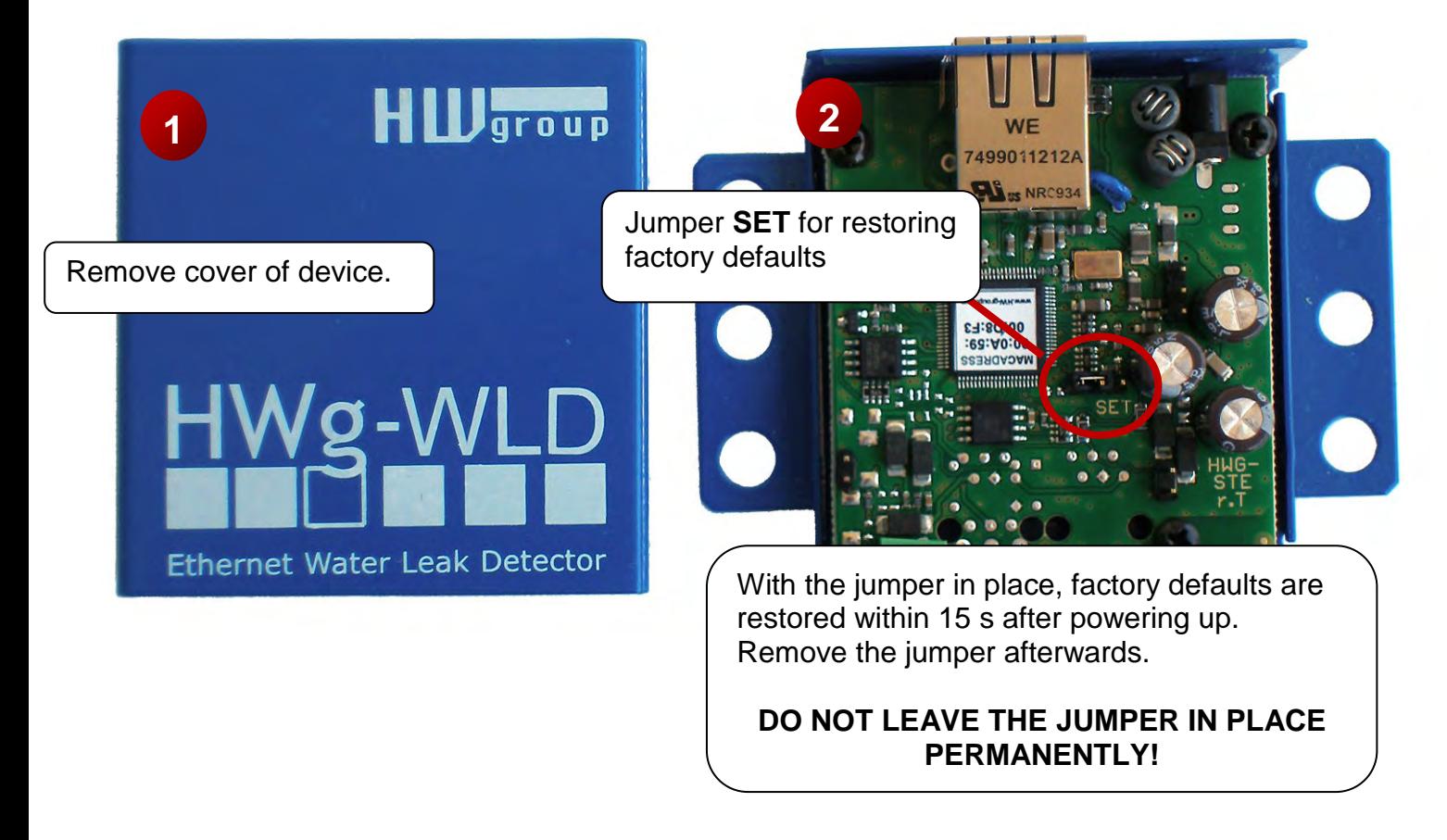

## **3) WWW interface of the device**

- **To open the WWW interface of the device**:
	- $\circ$  Enter the IP address into a web browser
	- o Click the underlined IP address in UDP Config
- The WWW page displays current states of leak sensor.  $\blacksquare$
- Home page is refreshed periodically, no manual refresh is required.

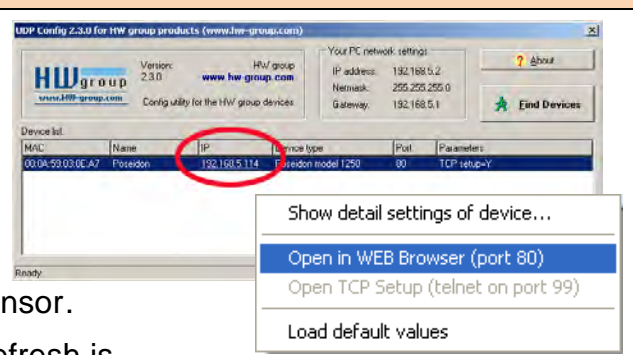

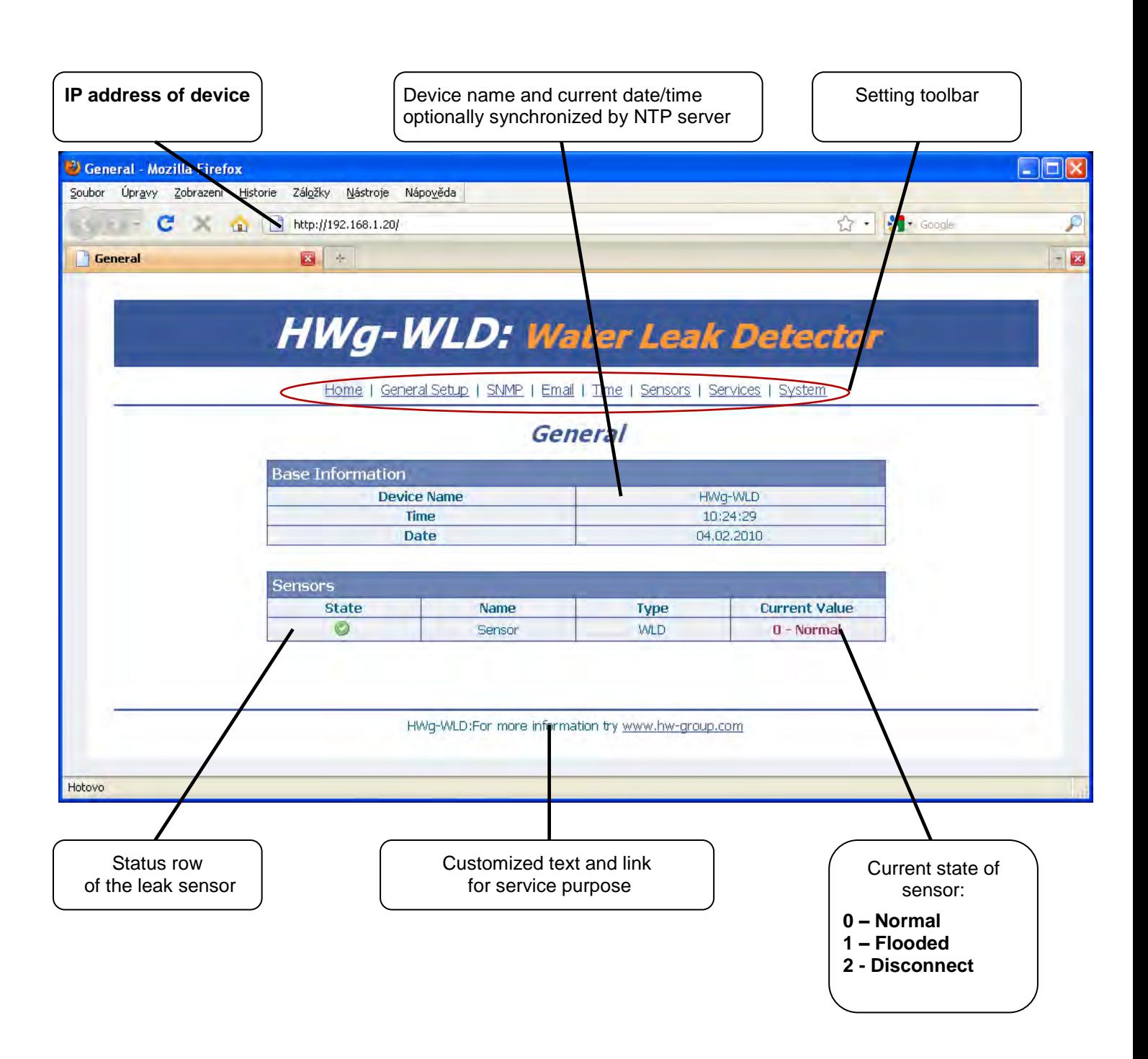

# **Switch Remote Relay output over the network**

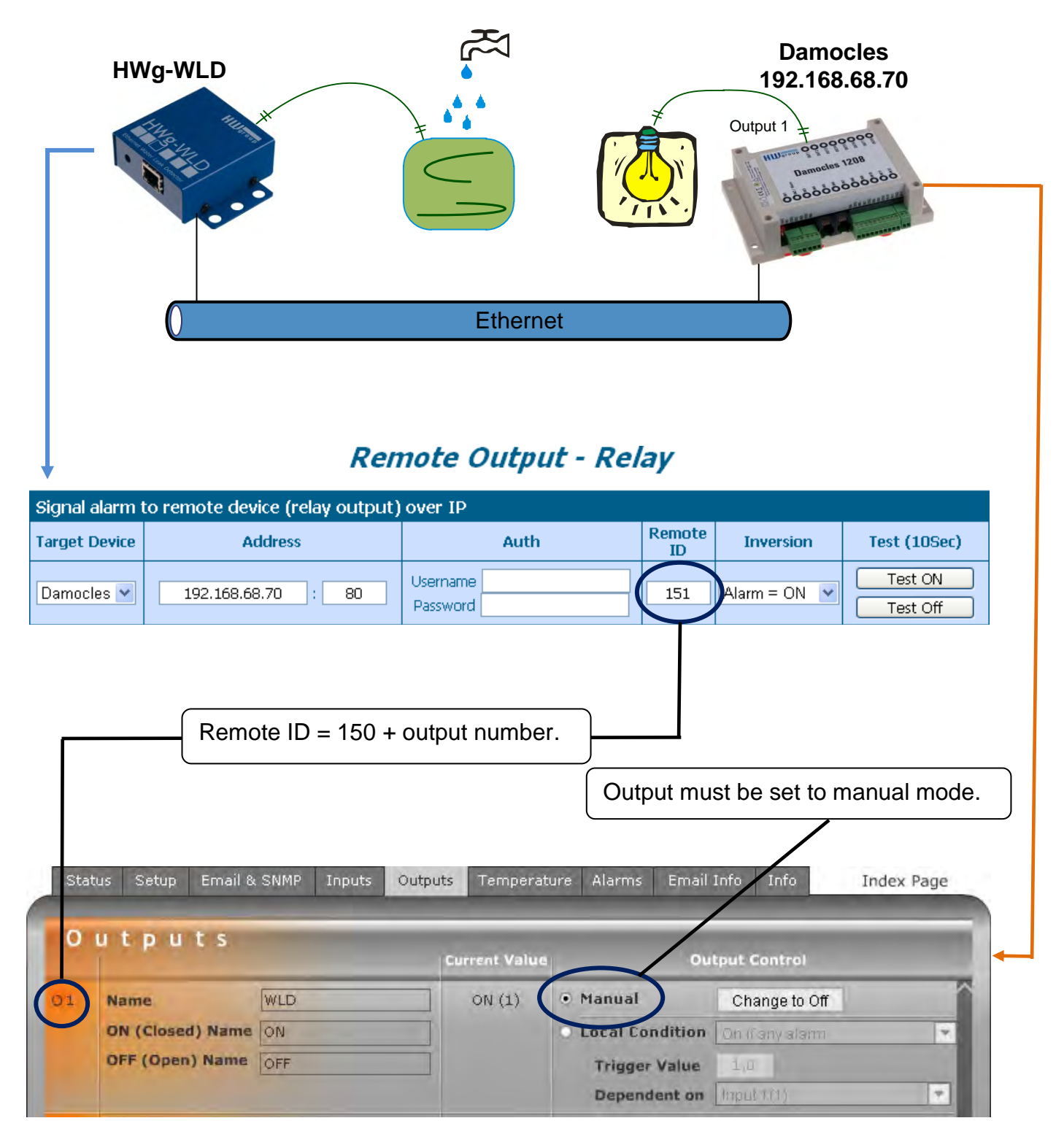

- State 1-normal is equal to alarm off; all other states are equal to alarm on.
- **Username** and **Password** must allow writing to **Target Device**.  $\bullet$
- Remote output is realized via XML communication.  $\bullet$
- Remote output is synchronized immediately after change happens. Current state is resent to target device (e.g. Damocles) every 10 seconds.
- Upgrade to last firmware version of both devices is highly recommended!

# **Product configuration**

# **General setup**

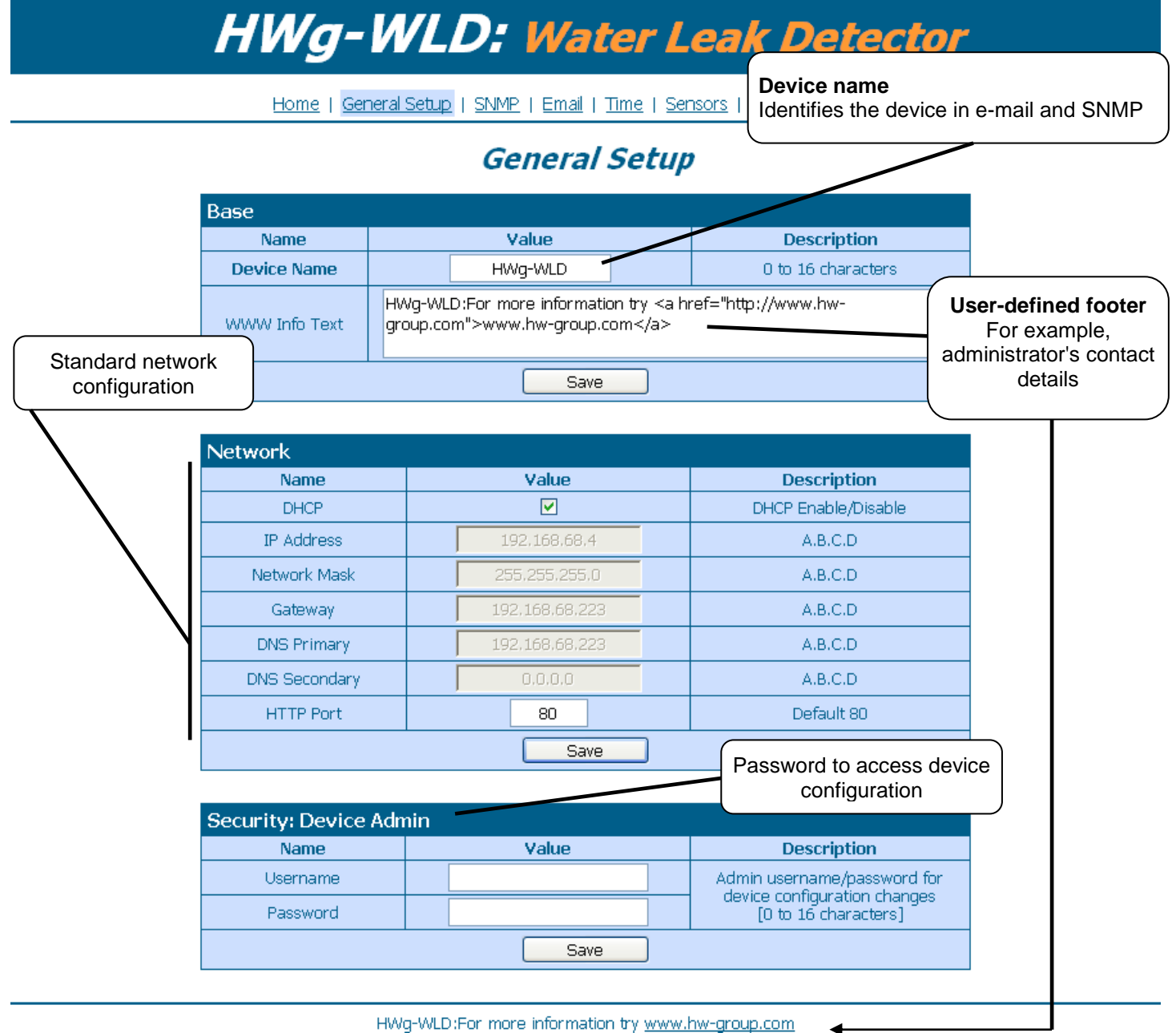

#### **Protect and hide your settings**

All settings will be inaccessible for visitors after you enter Username and Password. Visitors can display home page only!

#### **Lock your settings**

If you want lock settings but show it to public use Demo mode (see page System) instead.

#### HWg-WLD – manual HW group

# **SNMP**

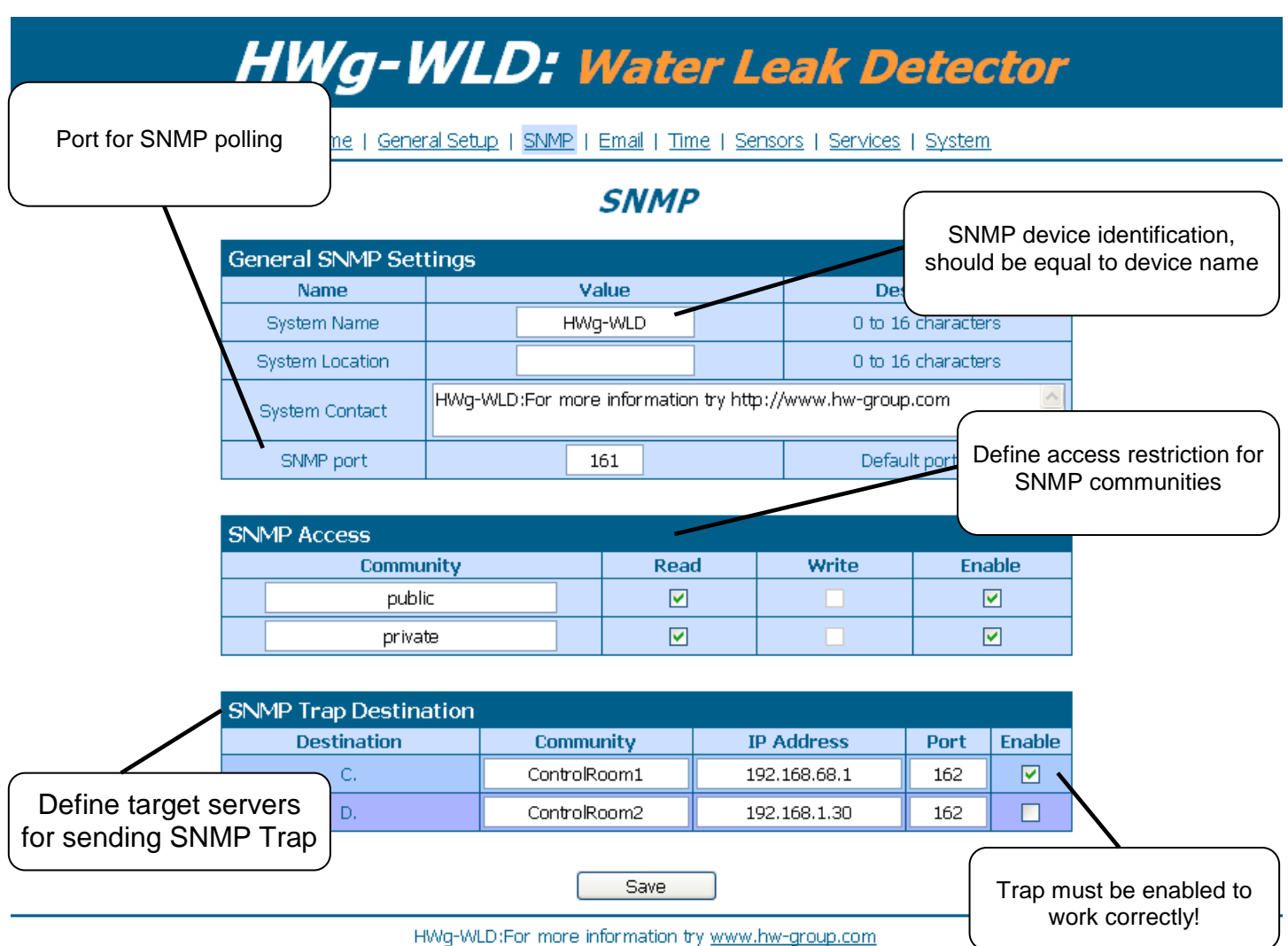

#### **SNMP Write**

HWg-WLD device doesn't accept SNMP write request, column **Write** in section **SNMP Access** is always disabled.

# **Email**

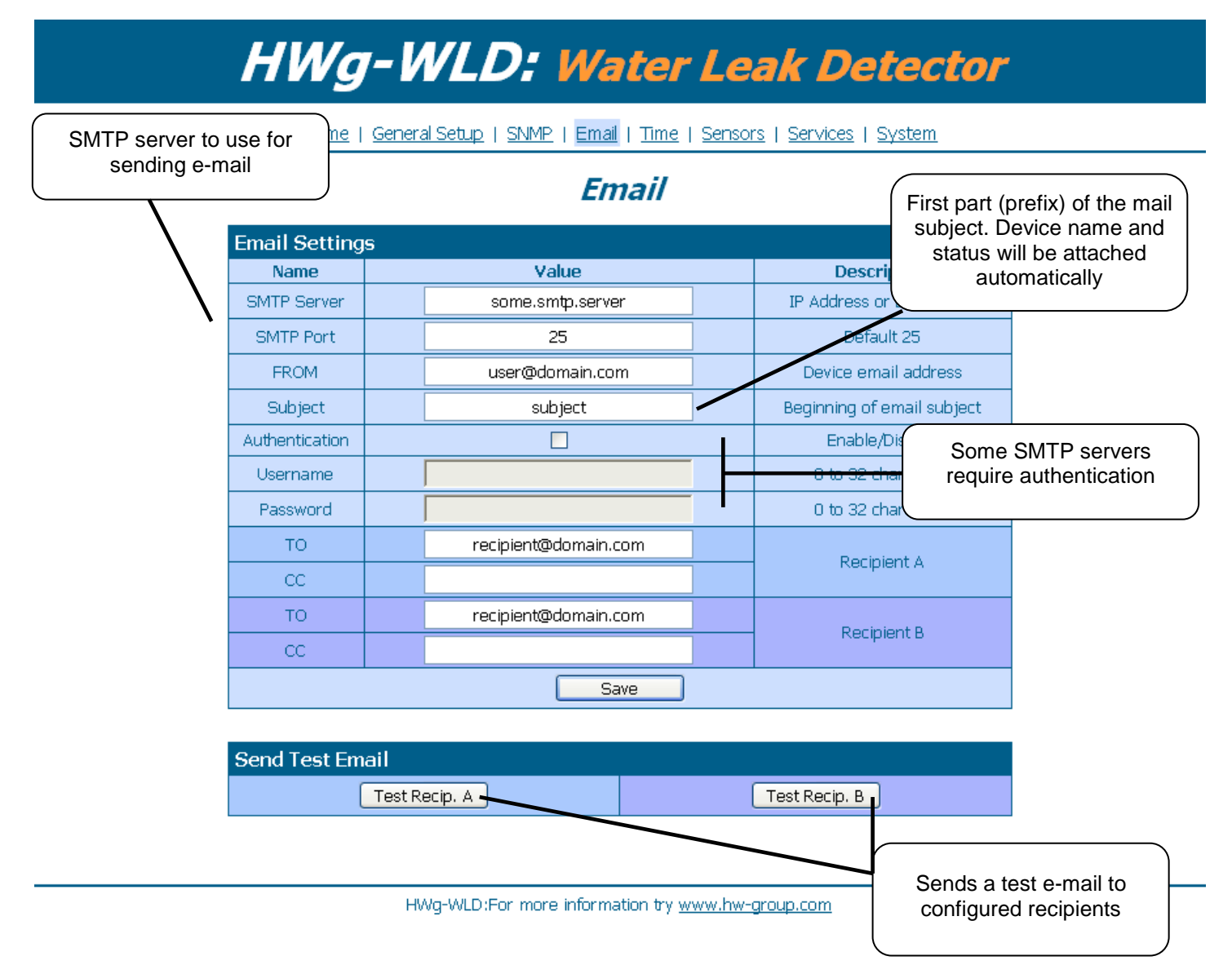

#### **Sorting email using field Subject**

**Subject** can be used .to easily create sorting rules for incoming mails or handle events generated by your SMS gate (in case Email-2-SMS service).

#### **TO and CC limits**

Fields **TO** and **CC** can hold one email address each. No address lists are allowed.

#### **Time**

# **HWg-WLD: Water Leak Detector**

Home | General Setup | SNMP | Email | Time | Sensors | Services | System

#### **Time**

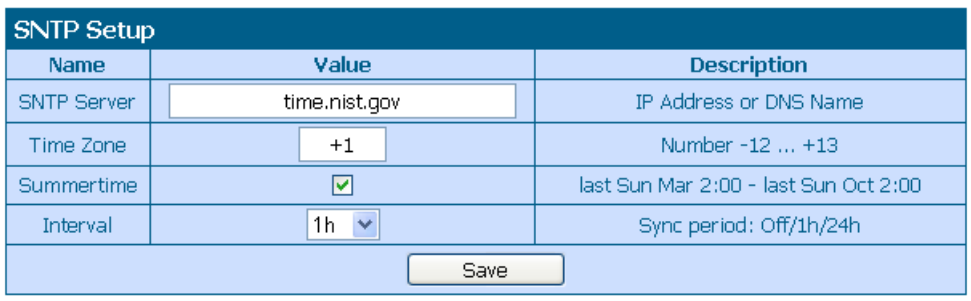

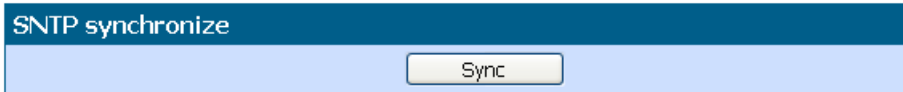

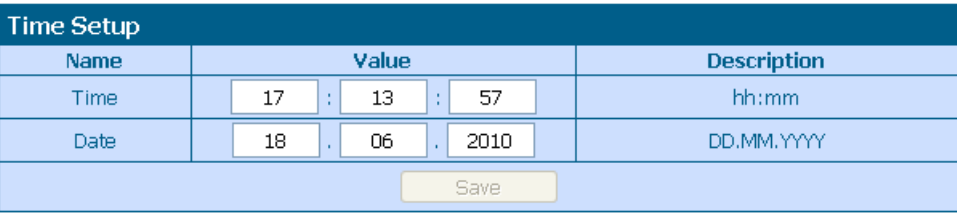

HWg-WLD:For more information try www.hw-group.com

#### **Check your DNS settings**

If time synchronization doesn't work by default, check your DNS server setting, or specify IP  $\bullet$ address in field **SNTP Server** instead of domain name.

#### HWg-WLD – manual HW group

#### **Sensors**

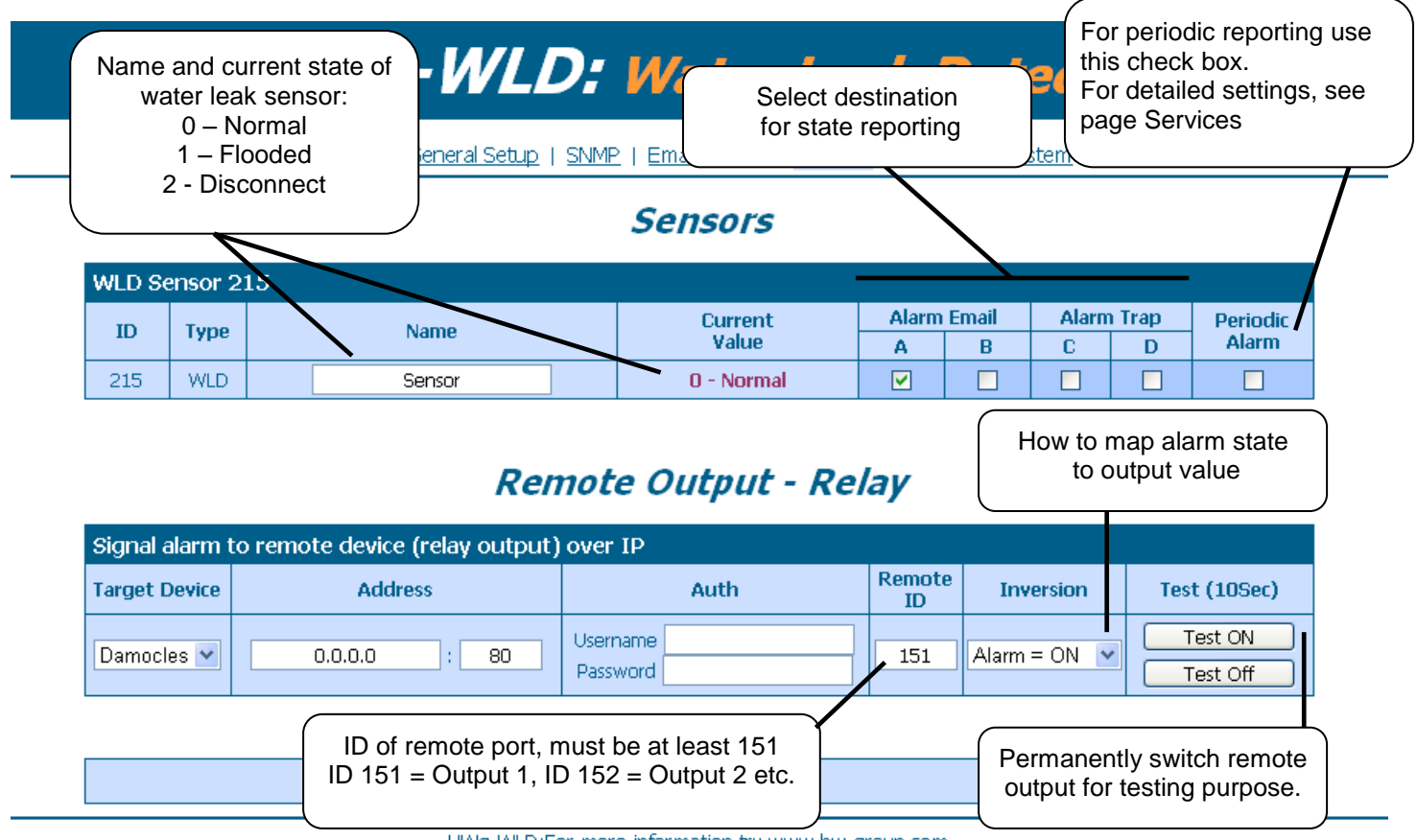

#### HWg-WLD:For more information try www.hw-group.com

#### **Additional parameters**

Set additional parameters on page **Services** prior to enable **Periodic Alarm**!

#### **Single alarm**

If you disable **Periodic alarm**, the alarm will be reporting only once (for each change).

#### **Remote output**

Current sensor state can open and close remote relay (e.g. device from family Poseidon or Damocles).

# **Services**

# **HWg-WLD: Water Leak Detector**

Home | General Setup | SNMP | Email | Time | Sensors | Services | System

# **Services**

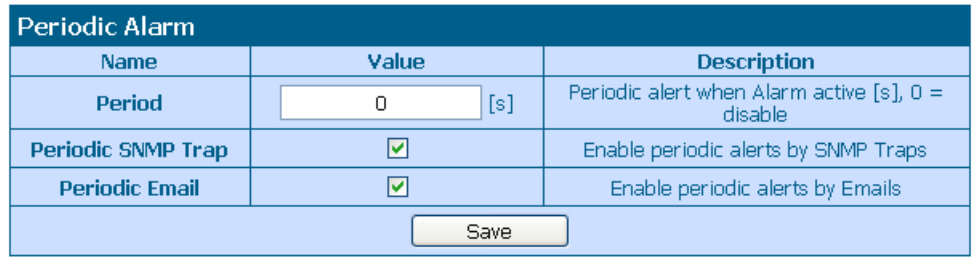

HWg-WLD:For more information try www.hw-group.com

# **Period is common**

Specified **Period** is common for **SNMP traps** and **emails.**

# **System**

#### **HWg-WLD: Water Leak Detector** Home | General Setup | SNMP | Email | Time | Sensors | Services | System Current values in XML **System** Download **Description File** Backup configuration HWg WLD Config.bin Online values in XML values.xml SNMP MIB Table HWg WLD.mib TXT list of common SNMP OIDs HWg WLD OID.txt MIB info file **System** Name Value  $1.0.5$ Version Link to switch demo Compile time May 10 2010, 13:22:06 1117 mode on and offBuild Vendor ID  $\overline{0}$ UpTime  $2:11$ Demo Mode Demo Mode Enable Upload Procházet. Upload Firmware or Configuration **Factory Default System Restart** Default Restart

HWg-WLD:For more information try www.hw-group.com

#### **Lock your settings**

Demo mode allows you protect all device settings from changes. In this mode all visitors can freely browse and see all pages, but no configuration change is accepted. You can easily put device to public internet and nobody will change the configuration.

# **Technical specifications**

- **Ethernet**: RJ45 10/100 BASE-T  $\bullet$
- $\bullet$ **1 sensor input:** 2 pins connector for connection sensing cable
- **Device features** 
	- o **Alarms** by e-mail or SNMP Trap when leak sensor state changed
	- o **Remote output or relay** (in Poseidon or Damocles device) can be controlled over network by sensor state
	- o **Remote monitoring** of leak sensor
	- o **Rack mounting** possibility
- **Power supply:** +5V / 250 mA
- **Dimensions:** 65 x 88 x 30 [mm]
- **LED indicators in the RJ45 connector**  $\bullet$ 
	- o Green: Power / Status
		- Rapid flashing: DHCP network configuration in progress
		- Slow flashing: A sensor is in alarm
	- o Orange: Link & Activity

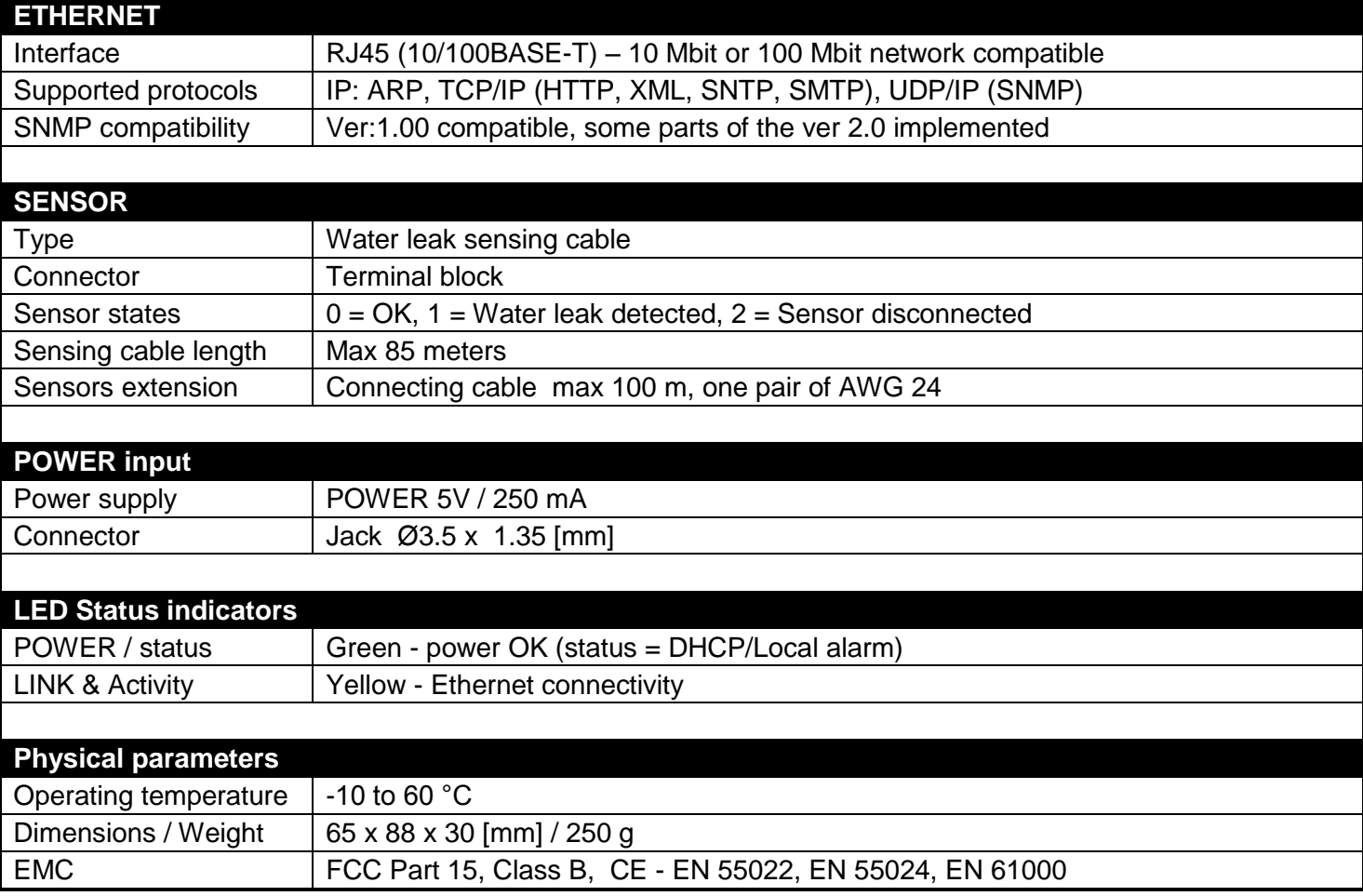